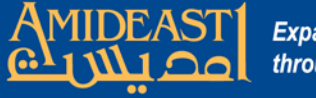

# Instructions for Logging on to the AMIDEAST Online LMS

Follow the steps carefully and ask for help if you are not sure about something.

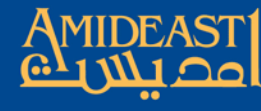

My Favorites

web stuff.

## **To begin, open your browser and go to https://amideastonline.org**

 $\Box$  $\times$  $\circ$   $\mathbb{Z}_{n}$   $\Theta$  :

 $\bullet$ 

Amideastonline Home

AO Amideast Online C  $\curvearrowleft$ 

## Amideast Online

https://amideastonline.org

My Images and Photo

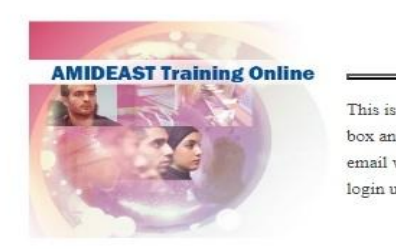

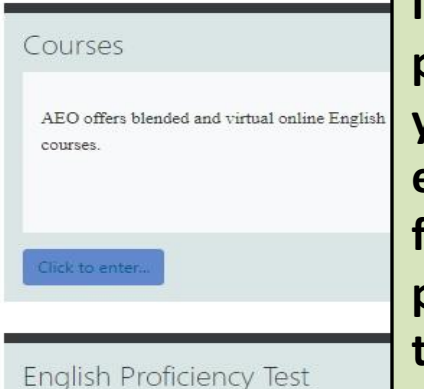

Would you like to take a test to know your level of English?

**Enter your username and password. If this is your first time, your username is the first part of your email address before the "@" sign and in lowercase. The password is pass1234.**

**If you logged on before, then use your previous username and password. If you forgot your username, you can enter your full email address. If you forgot your password, click "Lost password" in the login box and follow the instructions for setting a new one.**

> Register to take an English placement test at an AMIDEAST office.

aker's?

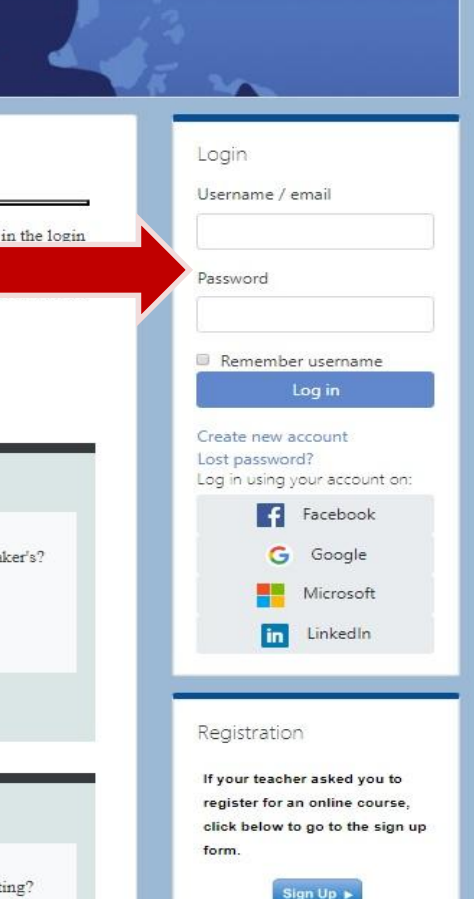

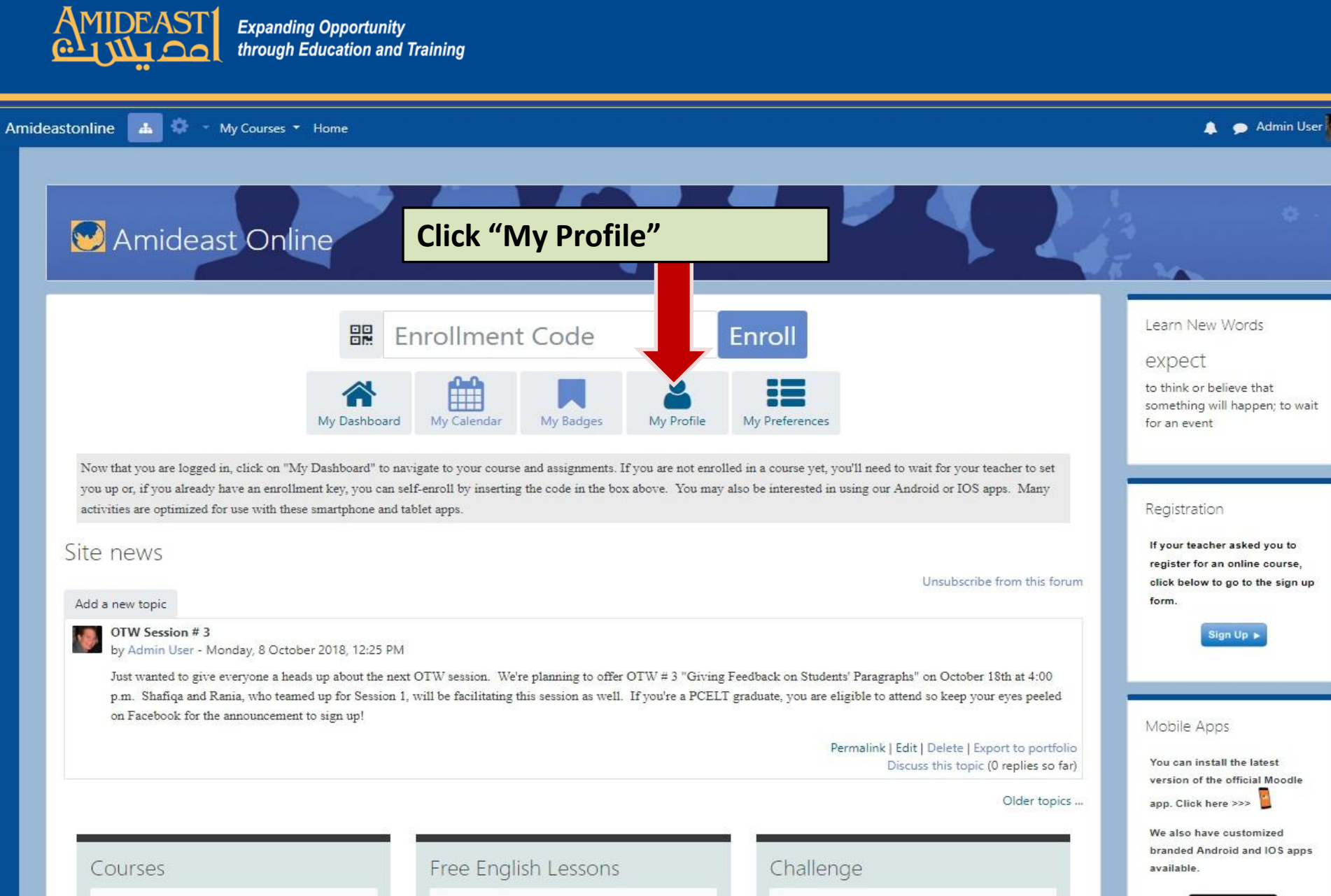

AEO offers blended and virtual online English courses.

All levels of the vocabulary section are ready so try them first!

Is your English better than a native speaker's?

register for an online course. click below to go to the sign up

Sign Up +

version of the official Moodle

branded Android and IOS apps

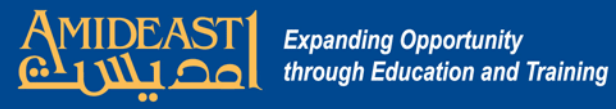

Am

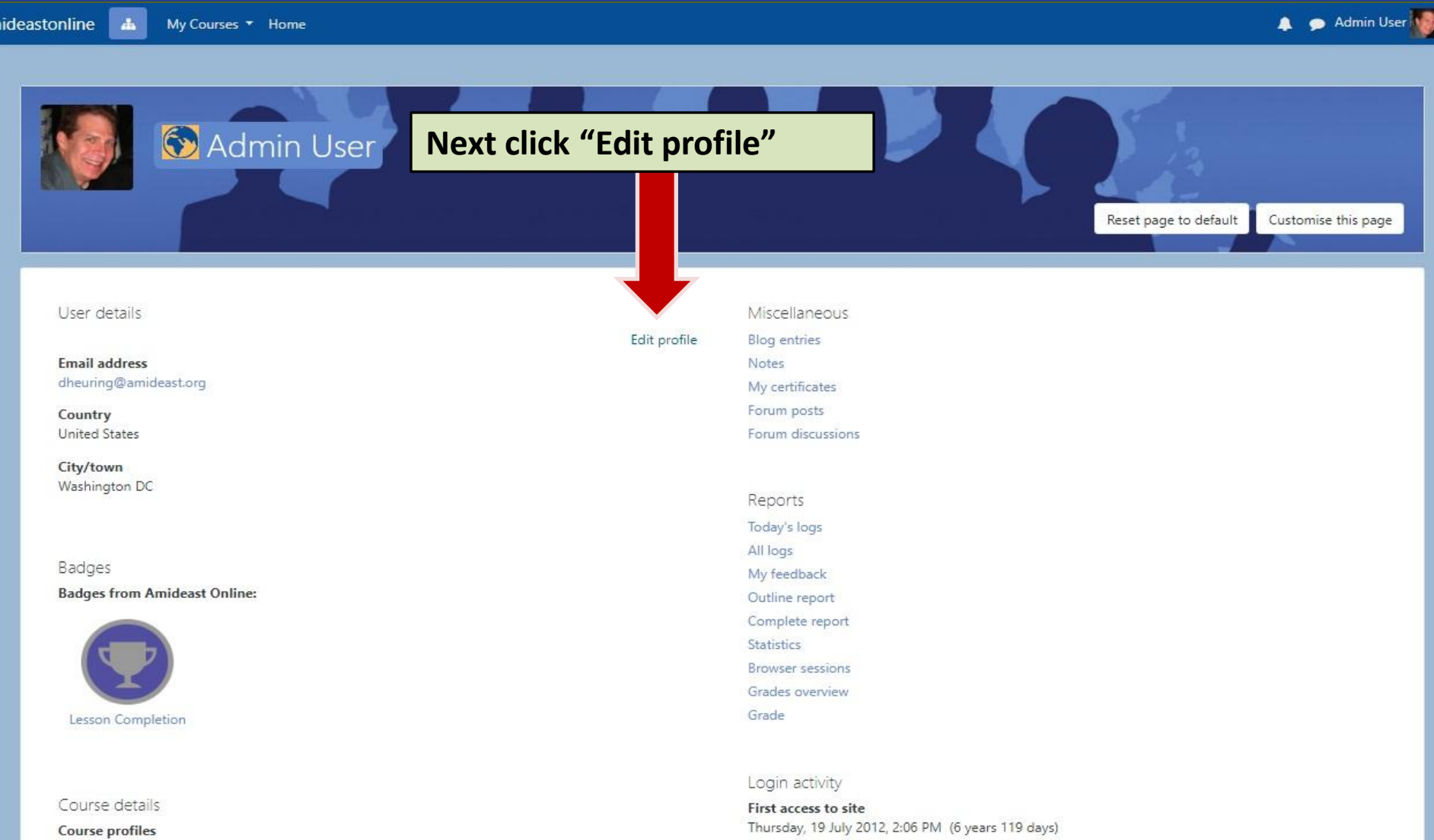

AMIDEAST Online English Placement Test - Alex AMIDEAST Online English Placement Test - Cairo AMIDEAST Online English Placement Test - Casablanca AMIDEAST Online English Placement Test - Gaza

Thursday, 15 November 2018, 9:26 AM (1 sec)

Last IP address

Last access to site

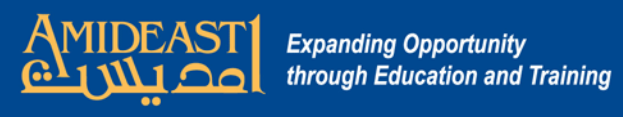

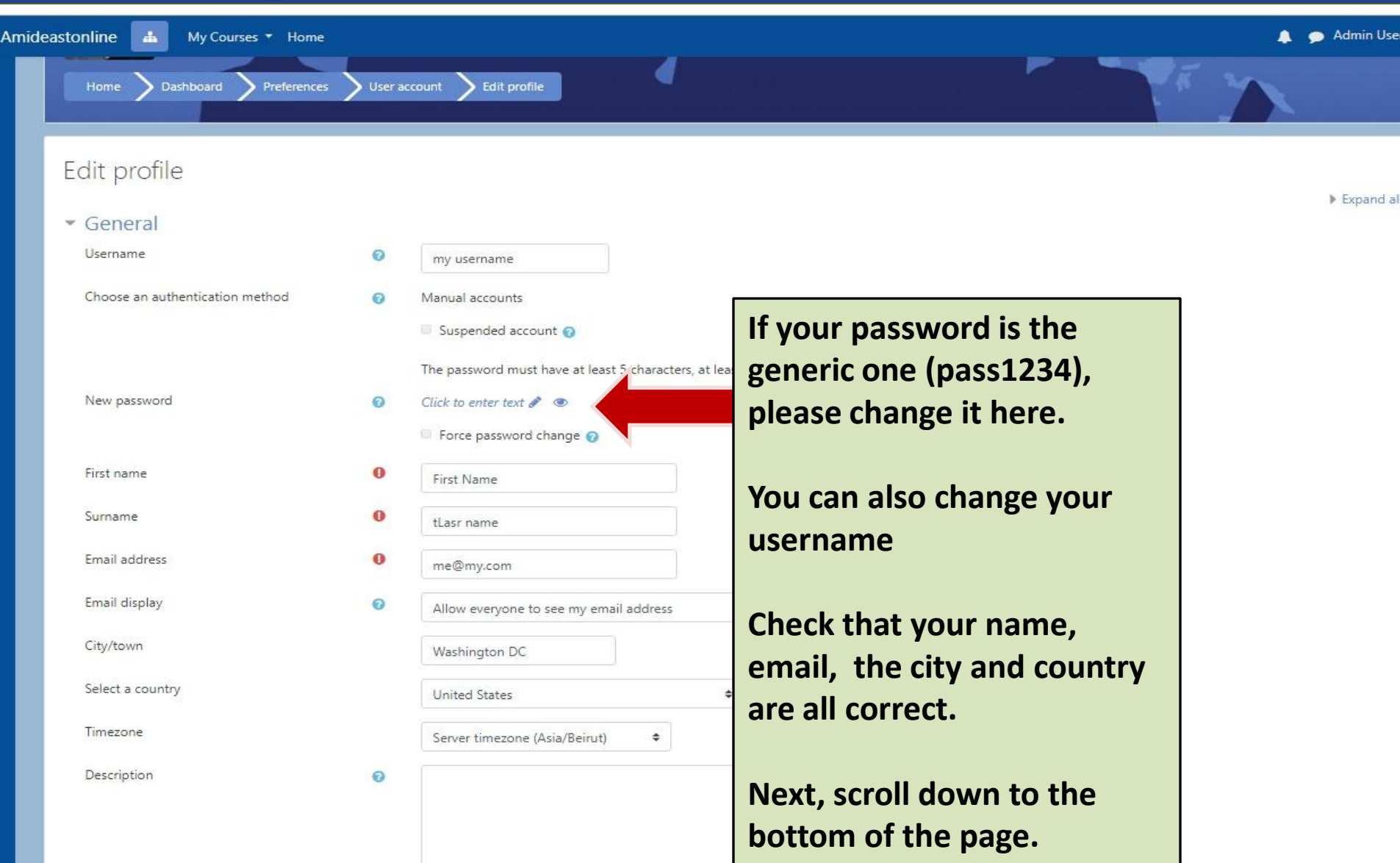

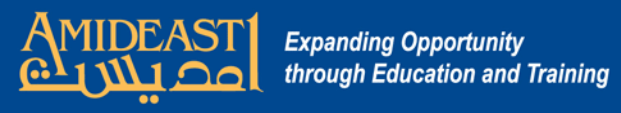

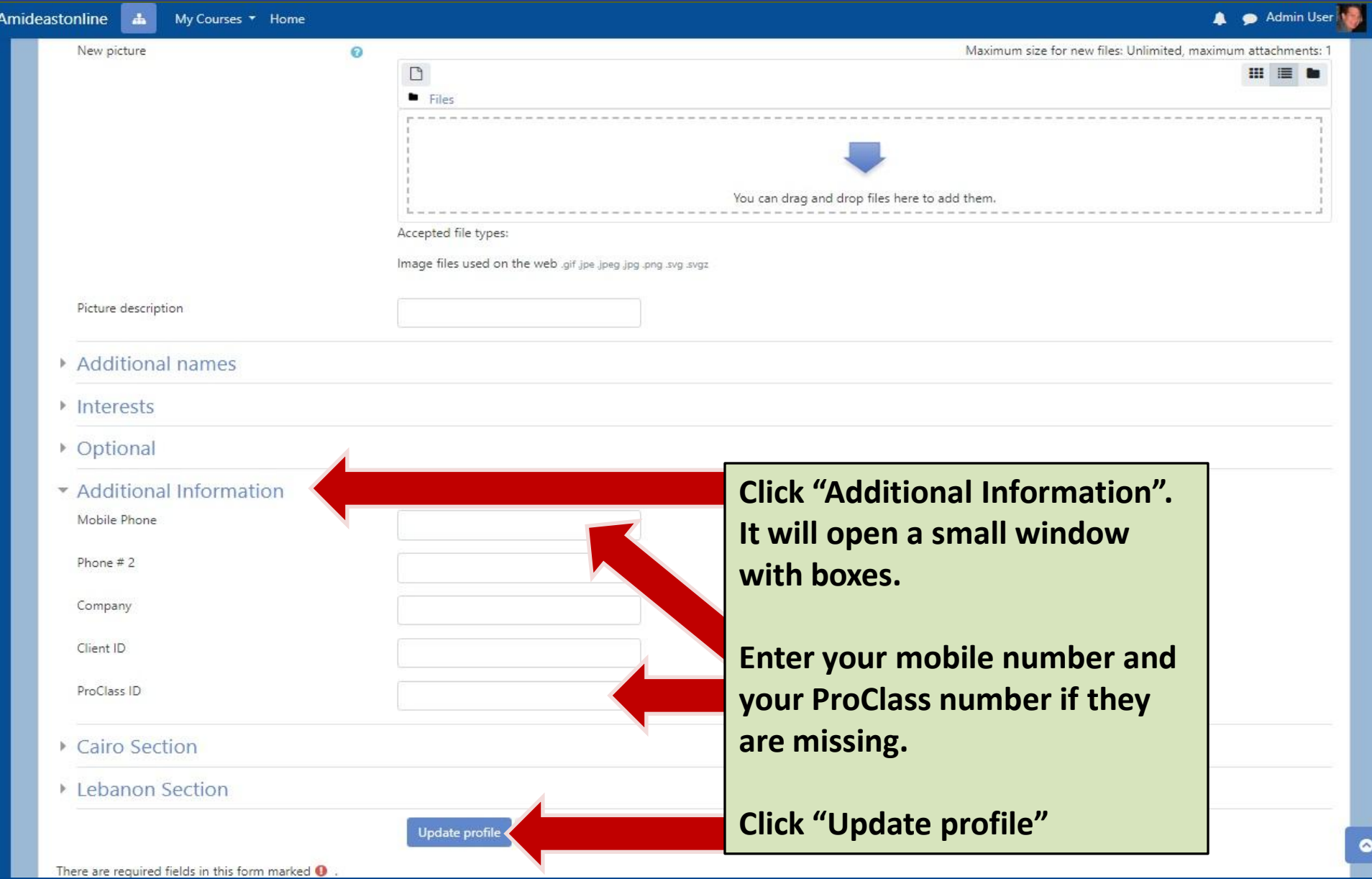

 $\bullet$ 

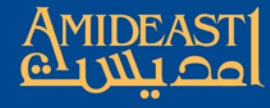

A Admin User  $\mathbf{A}^{\top}$ My Courses \* Home Amideastonline 春 Click "My Courses" at the top. Select your course and it will take you to the Homepage Reset page to default Customise this page

Edit profile

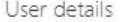

Email address dheuring@amideast.org

Country United States

City/town Washington DC

Badges **Badges from Amideast Online:** 

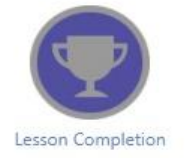

#### Course details

#### **Course profiles**

AMIDEAST Online English Placement Test - Alex AMIDEAST Online English Placement Test - Cairo AMIDEAST Online English Placement Test - Casablanca

### Miscellaneous

**Blog entries** Notes My certificates Forum posts Forum discussions

> Reports Today's logs All logs My feedback Outline report

Complete report **Statistics** 

**Browser sessions** 

Grades overview

Grade

#### Login activity

First access to site Thursday, 19 July 2012, 2:06 PM (6 years 119 days)

Last access to site Thursday, 15 November 2018, 9:45 AM (2 secs)

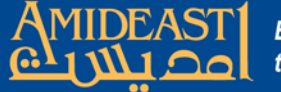

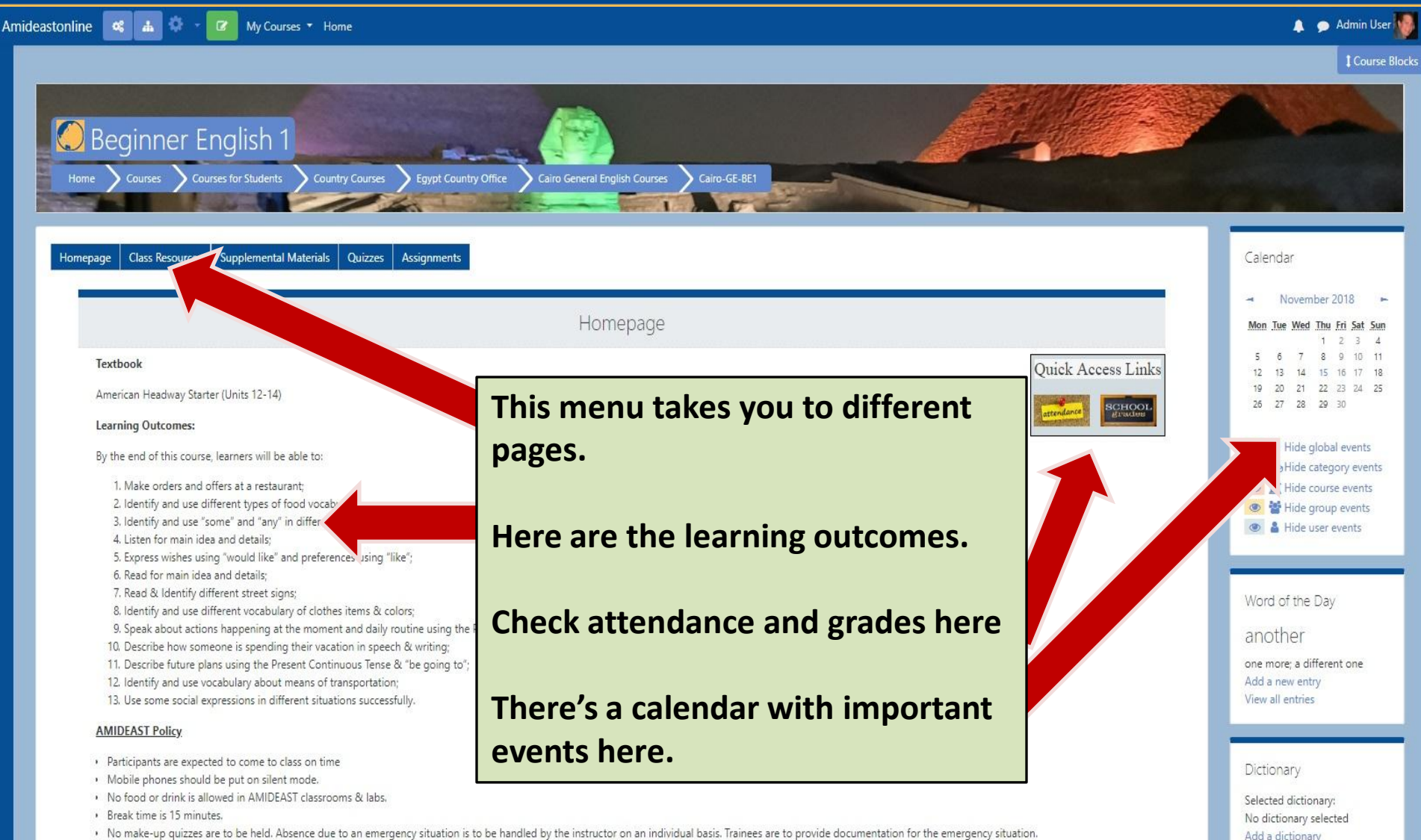

User guide

- > No make-up quizzes are to be held. Absence due to an emergency situation is to be handled by the instructor on an individual basis. Trainees are to provide documentation for the emergency situation.
- · Passing grade is 70%. Course evaluations are done on the 5<sup>th</sup> session.
- Participants are encouraged to cooperate with each other and show respect and courtesy towards the instructor & other participants.